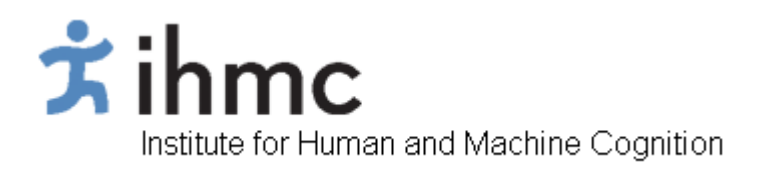

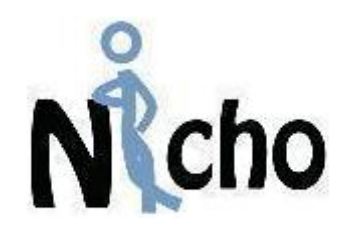

**IHMC Nicho Server v1.0** 

**Guía del Usuario** 

Enero - 2008

## **Introducción**

Nicho es un ambiente informático para el manejo de cuentas de usuario dentro de una organización a gran escala, es fácil de utilizar y provee una sencilla interface web para la creación y administración de cuentas. Nicho brinda a los usuarios un espacio para almacenar sus archivos y configuraciones, los cuales se pueden tener acceso desde cualquier máquina dentro de la red local del Centro Educativo.

Además de ofrecer el almacenamiento centralizado de los perfiles de usuario y los datos, Nicho le crea a cada usuario una carpeta en el CmapServer la cual se identifica con el nombre del usuario, provee un servicio de chat y le crea una dirección de correo electrónico, la cual se crea bajo el domino de "conectate.edu.pa".

Nicho configura automáticamente los datos de los usuarios dentro de las aplicaciones (ej: CmapTools, Thunderbird, Firefox y Spark), de manera que todo el sistema se configura y queda listo para ser usado desde la primera vez que el usuario ingresa a Nicho desde una estación Windows.

## **Descripción del Sistema**

A Nicho lo componen tres sistemas principales:

- 1. **Servidor(es) de Nicho** El servidor de Nicho se instala en cada escuela se puede acceder desde cualquier computadora conectada a la red local. El servidor Nicho se compone de:
	- CmapServer Almacena los mapas conceptuales en carpetas creadas automáticamente para cada usuario.
	- Servidor LDAP Almacena información acerca de las cuentas de usuarios
	- Servidor Samba Servidor de archivos y controlador de dominio para clientes Windows
	- Servidor Web Provee la interface web de Nicho
- 2. **Servidor LDAP Maestro** El servidor maestro de LDAP almacena la información de los usuarios y los grupos para toda la organización (ej: Proyecto Conéctate), y sirve como el punto central para la actualización de la información, distribuyendo actualizaciones a los servidores locales de LDAP.
- 3. **Servidor de Chat** El servidor de chat provee un punto central para que los clientes de chat se encuentren entre ellos, permitiendo la interconexión de usuarios de diferentes localidades (ej: escuelas) dentro de la organización. El servidor de chat obtiene la información de los usuarios desde el servidor maestro de LDAP.

## **Cómo crear una cuenta**

Para crear una cuenta en NICHO se debe ingresar "nicho" en los campos de "Nombre de Usuario" y "Contraseña" al iniciar una sesión de Windows. En el campo de "Conectarse a:" tambien se debe escoger "NICHO".

Nicho automáticamente carga una página a manera de menú principal en la cual los estudiantes deben escoger "Crear una Cuenta de Usuario".

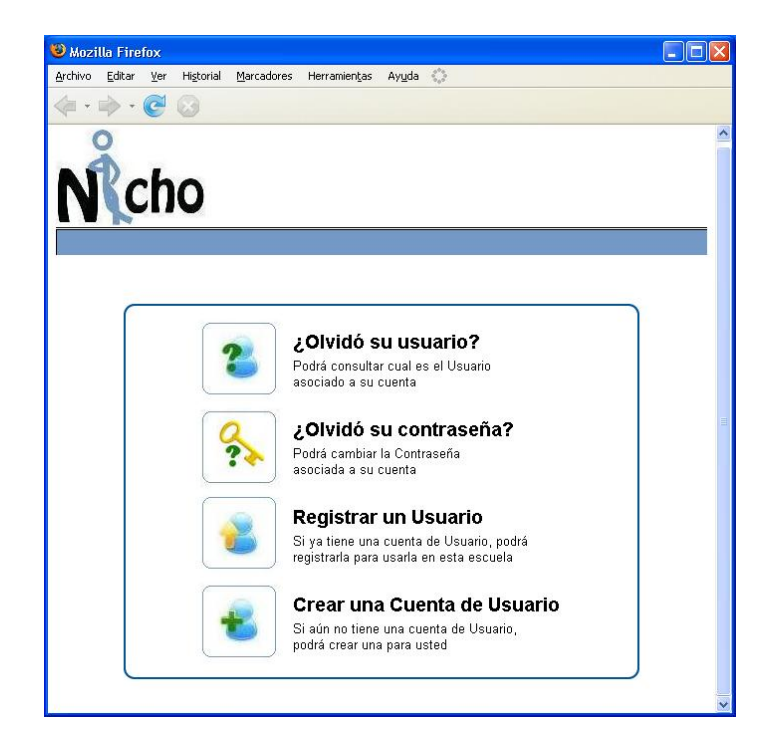

Los estudiantes deben ingresar la siguiente información:

- Nombre(s)
- 1er apellido
- 2do apellido
- Fecha de Nacimiento (Edad, Día, Mes)
- Seleccionar el Sexo (Femenino o Masculino)
- Seleccionar su grado
- Seleccionar su curso
- Invente una contraseña. Esta contraseña debe ser algo fácil de recordar por el usuario, pero que a su vez le brinde cierta protección para que no sea fácil de que otra persona la adivine. Se recomienda que la escriban y guarden en un lugar seguro.
- Re-escriba la contraseña. Esto es con el propósito de verificar la contraseña.
- Pregunta de seguridad. El usuario escogerá una pregunta y la responderá en el campo "Respuesta". La respuesta a esta pregunta se usará cuando el usuario desee

recuperar su contraseña para efectos de verificación. Las preguntas de seguridad disponibles son:

- o Cuál es el nombre de su madre?
- o Cuál es el nombre de su padre?
- o Cuál es su programa de televisión preferido?
- o Cuál es el nombre de su mascota?
- o Cuál es su equipo de béisbol preferido?

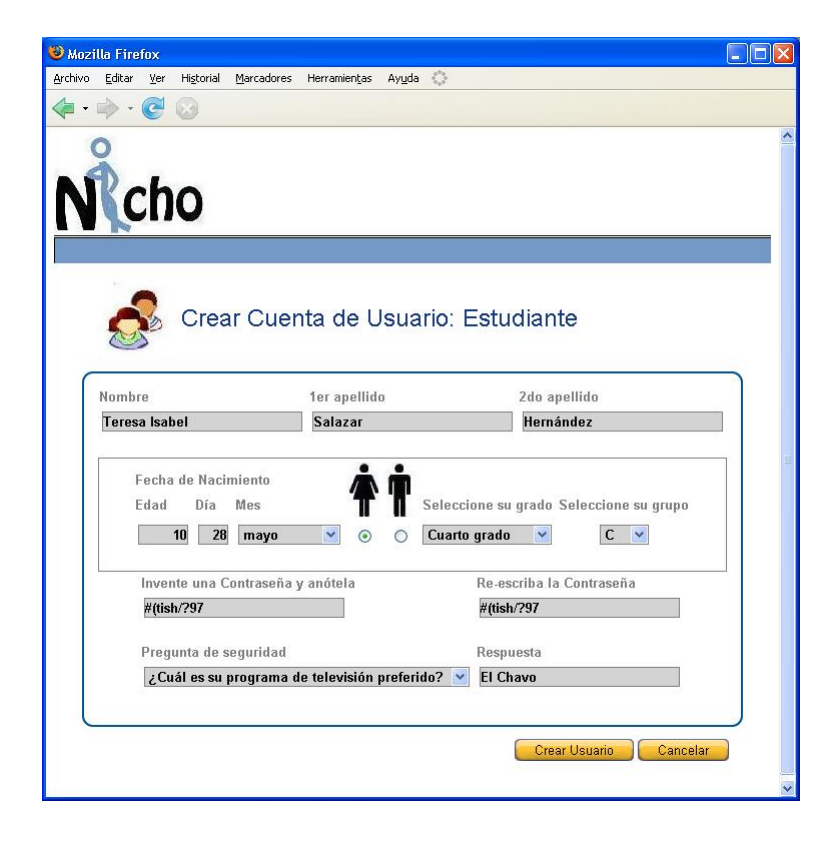

Luego de ingresar los datos anteriormente descritos, se solicita al usuario verificar si la información ingresada es correcta, en caso de serlo se hace click en "Si", en caso contrario se hace en "No" y se le permite al usuario corregir la información.

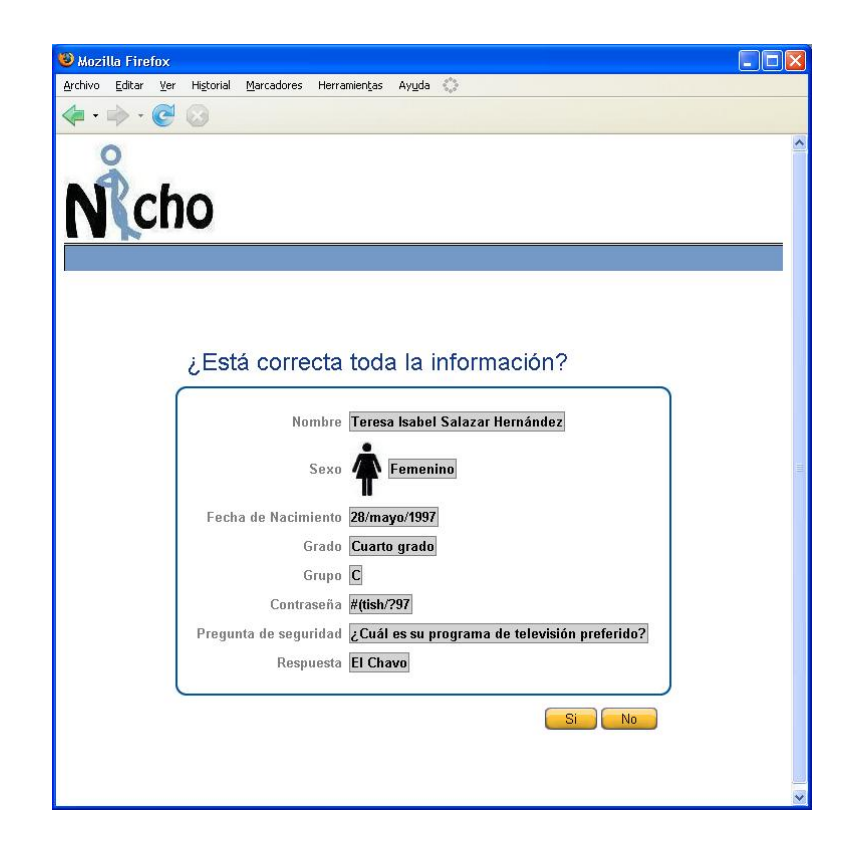

Al usuario confirmar que la información si está correcta, Nicho presenta el nombre de usuario que ha sido asignado y la clave ingresada por el usuario. El estándar para la generación de los nombres de usuario consiste en: Primera letra del nombre, primer apellido, día de nacimiento y mes de nacimiento.

Para el caso del ejemplo presentado en esta guía tenemos a **T**eresa Isabel **Salazar** Hernández, nacida un **28** de Mayo (**05**). El usuario generado por Nicho es: **tsalazar2805**,

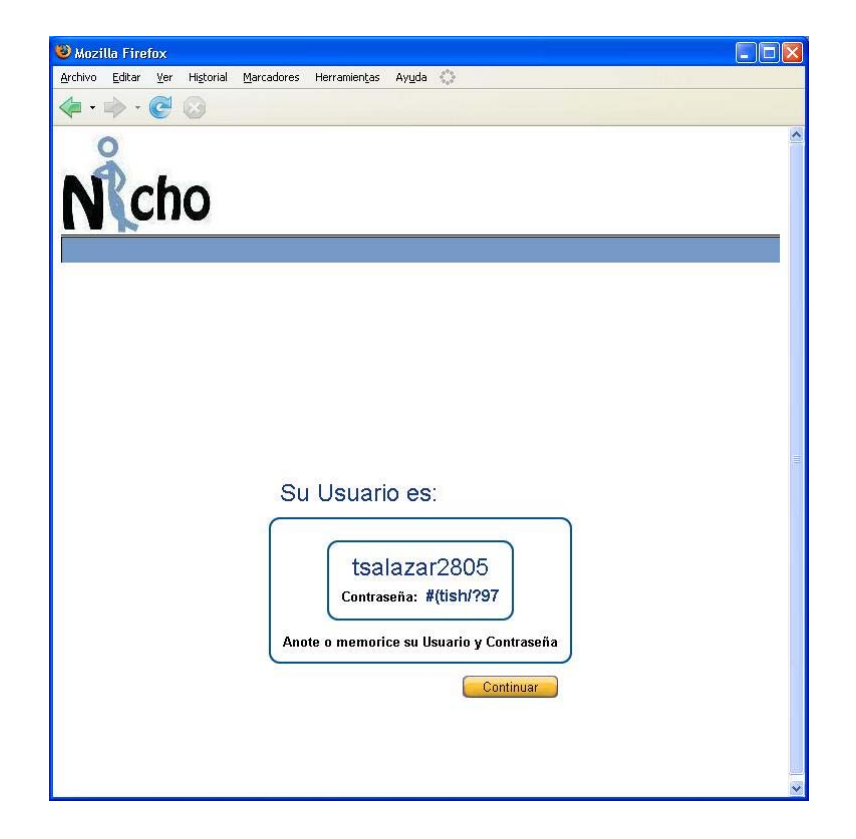

El nombre de usuario creado por Nicho será tambien el usuario de correo electrónico bajo el domino de "conectate.edu.pa", así el usuario de correo electrónico se identificará por usuario@conectate.edu.pa, que para nuestro ejemplo sería

**tsalazar2805@conectate.edu.pa.** Para que la cuenta de correo electróncio sea configurada, Nicho requiere que el usuario ingrese un código de validación, el cual consiste en escribir las letras o números que le aparecen en una imagen y luego presionar "Configurar Correo". Es de anotar que las letras pueden ser escritas en minúsculas, así aparezcan en mayúsculas.

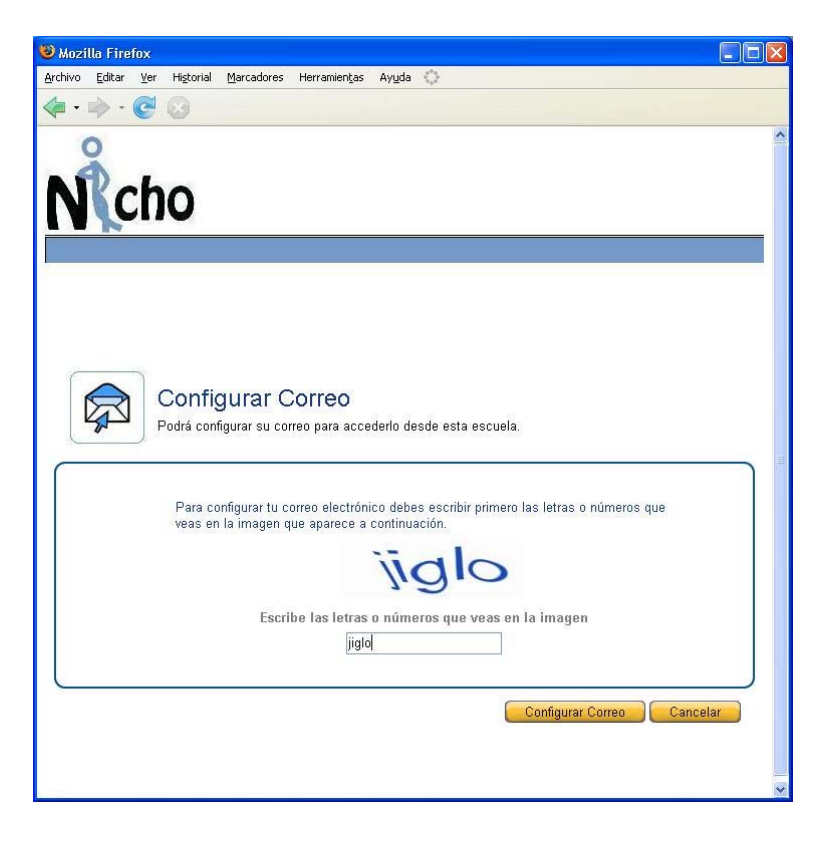

Luego de presionar "Configurar el Correo" aparece una página en donde se indica que la cuenta de correo está siendo creada y que se debe esperar un poco. no se debe cerrar el navegador hasta que llegue la confirmación de que la cuenta ha sido creada exitosamente

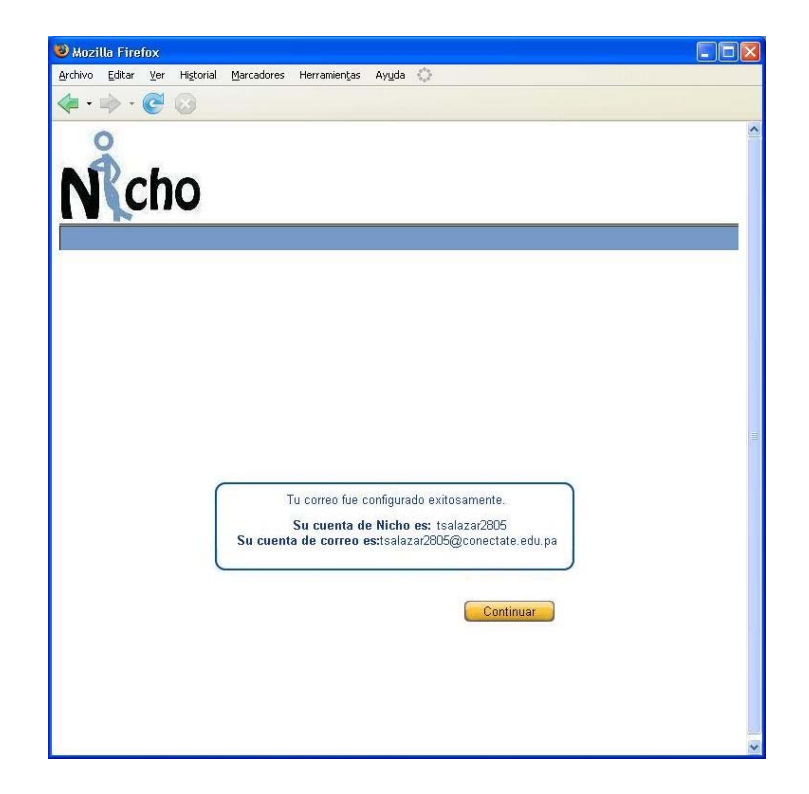